## **Procedure**

# **Calibration-free concentration analysis (CFCA) in Biacore T200 using Getting Started reagents: antigen as ligand**

This protocol describes how to set up a calibration-free concentration assay (CFCA) for determining the concentration of anti-β-2-microglobulin from the Getting Started Kit. The instructions apply to [Biacore™ T200](https://www.cytivalifesciences.com/shop/protein-analysis/spr-label-free-analysis/systems/biacore-t200-p-05644) software. The assay is run using a method defined in *Method Builder*. To perform the exercise, you will need [Sensor Chip CM5,](https://www.cytivalifesciences.com/shop/protein-analysis/spr-label-free-analysis/sensor-chips/sensor-chip-cm5-p-05858) [Amine Coupling Kit](https://www.cytivalifesciences.com/shop/protein-analysis/spr-label-free-analysis/immobilization-reagents/amine-coupling-kit-p-06244) and [Getting Started Biacore T200 Kit.](https://www.cytivalifesciences.com/shop/protein-analysis/spr-label-free-analysis/software/getting-started-biacore-t200-p-05811)

**Note:** CFCA determinations are more robust if more than one dilution of the same sample is analyzed. This protocol describes analysis of the sample at two dilutions.

# **Protocol summary**

The following steps are included:

- Immobilization of β-2-microglobulin
- Method definition for CFCA
- Assay: Run 2 dilutions of anti-β-2-microglobulin
- Evaluation of the results

## **Approximate time requirements**

Preparation and immobilization: 40 min Assay: 50 min

## **Ligand properties**

Ligand: β-2-microglobulin Molecular weight (M<sub>r</sub>): 11 800 Stock concentration: 100 μg/mL

#### **Analyte properties**

Analyte: anti-β-2-microglobulin Molecular weight: 150 000 Stock concentration: 1 mg/mL Diffusion coefficient at  $20^{\circ}$ C: 5.09  $\times$  10<sup>-11</sup> m<sup>2</sup>/s

# **Ligand immobilization**

Immobilize the ligand in flow cell 2 or 4 using amine coupling.

#### **Procedure**

- 1. Use 10 mM sodium acetate pH 4.5 as immobilization buffer and HBS-EP+ as running buffer.
- 2. Dilute the ligand (β-2-microglobulin) from stock solution (100 μg/mL) to 30 μg/mL in immobilization buffer.
	- Add 30 μL ligand stock solution to 70 μL immobilization buffer.

3. Start Biacore T200 Control Software and select *File:Open/New Wizard Template*. Choose *Immobilization* and click *New*.

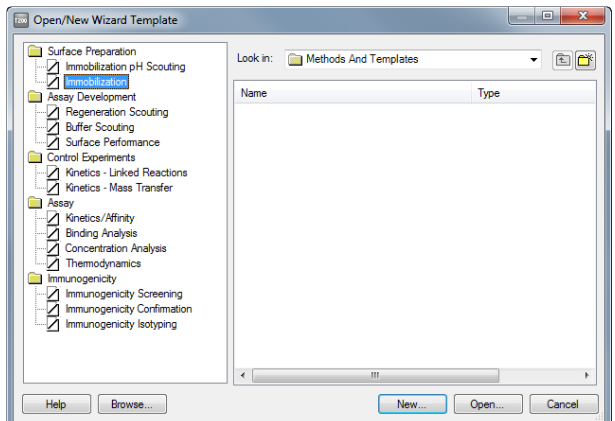

4. Set up immobilization of ligand in flow cell 2 or 4 on Sensor Chip CM5, using contact time 600 s and flow rate 5 μL/min). Do not use the *Dilute ligand* option. Leave the other flow cells blank.

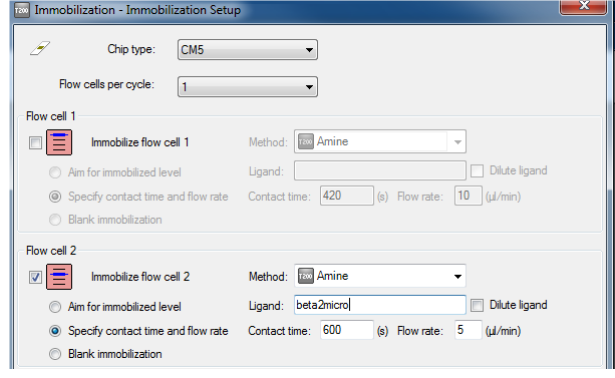

- 5. In *System Preparations*, check *Prime before run*.
- 6. Prepare the reagent rack according to the instructions and run the immobilization.

#### **Result**

You should reach an immobilization level of about 3000 RU. The immobilization level is not critical.

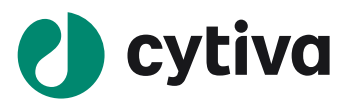

# **Preparing samples and reagents**

- 1. Use HBS-EP+ as running buffer.
- 2. Prepare two separate dilutions of analyte (anti-β-2-microglobulin) from stock solution (1 mg/mL) to 10 μg/mL and 2 μg/mL in running buffer.
	- Add 5 μL of analyte stock solution to 495 μL of running buffer (final concentration, 10 μg/mL). Label this 100× dilution.
	- Add 80 μL of 100× dilution to 320 μL of running buffer (final concentration, 2 μg/mL). Label this 500× dilution.
- 3. Use Glycine 2.5 (10 mM glycine-HCl pH 2.5) as regeneration solution.

## **Setting up the CFCA method**

Use the default Biacore method for CFCA as the starting point for your method. The description below identifies parameters that need to be adjusted. Keep the default settings unless otherwise instructed.

1. In Biacore T200 Control Software, choose *File:Open/New Method*. Double-click on *Biacore Methods* in the dialog box and choose *Calibration-free concentration*. Click *Open*.

| Name                                | Type           | Modified   |  |
|-------------------------------------|----------------|------------|--|
| <b>E-</b> Affinity in solution      | Method Builder | 18/03/2013 |  |
| Calibration free concentration      | Method Builder | 18/03/2013 |  |
| <b>E-CAP</b> single-cycle kinetics  | Method Builder | 18/03/2013 |  |
| File Fragment Affinity Screen       | Method Builder | 18/03/2013 |  |
| Fin Fragment Binding Level Screen   | Method Builder | 18/03/2013 |  |
| File Fragment Clean Screen          | Method Ruilder | 18/03/2013 |  |
| <b>E.</b> GST kinetics              | Method Builder | 18/03/2013 |  |
| Fighted and recover                 | Method Builder | 18/03/2013 |  |
| <b>Kinetic Screen</b>               | Method Builder | 18/03/2013 |  |
| Kinetics heterogeneous analyte      | Method Builder | 18/03/2013 |  |
| L1 liposome capture                 | Method Builder | 18/03/2013 |  |
| <b>E</b> LMW kinetics               | Method Builder | 18/03/2013 |  |
| <b>E- LMW</b> screen                | Method Builder | 18/03/2013 |  |
| <b>E- LMW</b> single-cycle kinetics | Method Builder | 18/03/2013 |  |
| Single-cycle kinetics               | Method Builder | 18/03/2013 |  |
|                                     |                |            |  |

2. Modify the method settings as described below.

#### **General settings**

Change the *Concentration unit* to μg/mL.

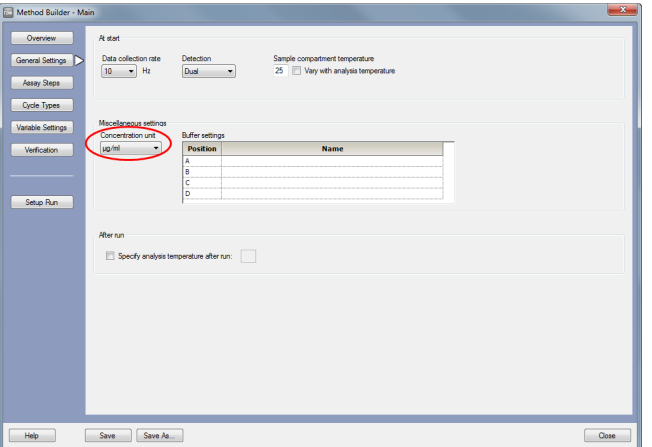

#### **Assay steps**

Leave unchanged.

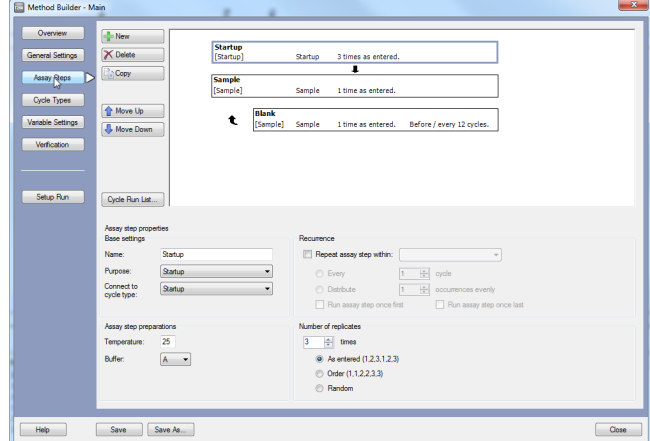

## **Cycle types**

For both *Startup* and *Sample* cycle types, select *Regeneration 1*  and enter *Glycine-HCl pH 2.5* as regeneration solution. Leave all other settings unchanged.

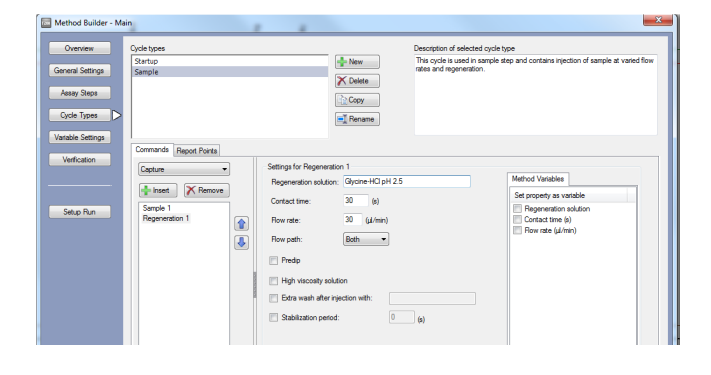

#### **Variable settings**

#### **Assay step Settings**

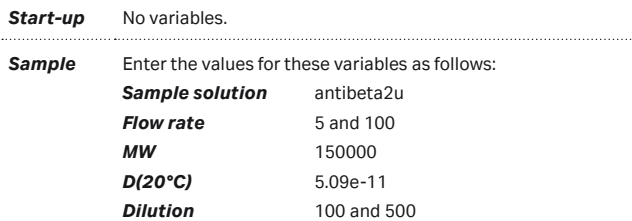

**Note:** You enter the value for the diffusion coefficient D at 20°C, regardless of the temperature at which the assay is run. The software adjusts the value automatically to the run temperature. Leave the value for *Blank* as *N*.

| Overview          | Startup        | Assay steps                                        |                    |          |                  |              |                                               | Define variable handling for each Assay Step                        |
|-------------------|----------------|----------------------------------------------------|--------------------|----------|------------------|--------------|-----------------------------------------------|---------------------------------------------------------------------|
| General Settings  | Sample         | ₫                                                  |                    |          |                  |              | <sup>(2)</sup> Define all values at run time. |                                                                     |
|                   | Blank          |                                                    |                    |          |                  |              | <sup>(a)</sup> Define all values in method.   |                                                                     |
| Assay Steps       |                |                                                    |                    |          |                  |              |                                               |                                                                     |
| Cycle Types       |                |                                                    |                    |          |                  |              |                                               | <sup>(2)</sup> Define some values in method and others at run time. |
|                   |                |                                                    |                    |          |                  |              |                                               |                                                                     |
|                   |                |                                                    |                    |          |                  |              |                                               |                                                                     |
|                   |                |                                                    |                    |          |                  |              |                                               |                                                                     |
| Variable Settings |                | Enter values for the variables in this assay step. |                    |          |                  |              |                                               |                                                                     |
| Verfication       |                |                                                    |                    | Sample 1 |                  |              |                                               |                                                                     |
|                   |                | <b>Sample solution</b>                             | Flow rate (µl/min) | MW (Da)  | $D(20^{\circ}C)$ | <b>Blank</b> | <b>Dilution</b>                               |                                                                     |
|                   |                | antibeta2u                                         | s                  | 150000   | $5.09E-11$ n     |              | 100                                           |                                                                     |
|                   | $\overline{ }$ | antibeta2u                                         | 100                | 150000   | 5,09E-11 n       |              | 100                                           |                                                                     |
|                   | 3              | antibeta2u                                         | 5                  | 150000   | $5.09E-11$ n     |              | 500                                           |                                                                     |
| Setup Run         | 4              | antibets2u                                         | 100                | 150000   | 5.09E-11 n       |              | 500                                           |                                                                     |

*Blank* Enter the *sample solution* and *flow rates*. *Blank* as *Y*.

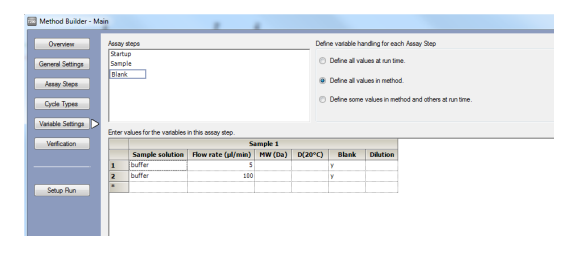

**Note:** You can also define all variables at run time or in the method if you prefer.

#### **Verification**

Click *Verification* and check that your method is error-free.

**Note:** This checks that the method is syntactically correct and can be used to start a run but does not check that parameter values have been entered correctly. You may save the method at this stage or continue to *Setup Run*.

## **Setting up the run**

1. Click *Setup Run* in *Method Builder* and adjust the settings for each step as described below.

#### **Detection**

2. Choose *Flow path 2-1* or *4-3*, depending on whether you have immobilized ligand in flow cell 2 or 4 respectively.

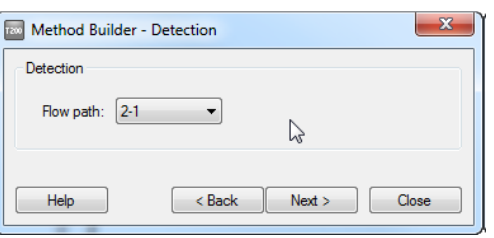

#### **Cycle run list**

- 3. Check that the cycle run list is correct. There should be
	- Three start-up cycles
	- Two blank cycles at flow rates of 5 and 100 μL/min
	- Four sample cycles at flow rates of 5 and 100 μL/min for dilutions 100 and 500 respectively (you will need to scroll to the right to see the dilution values).

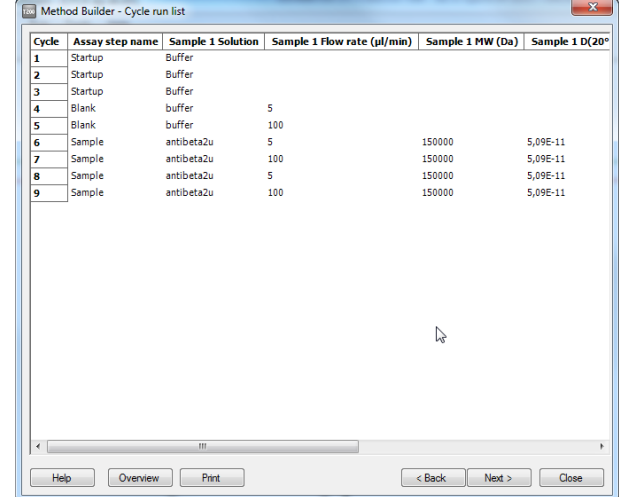

4. In the *System Preparations* dialog, check *Prime before run*.

#### **Rack positions**

5. Prepare the microplate and reagent rack as instructed in the *Rack Positions* dialog then start the run.

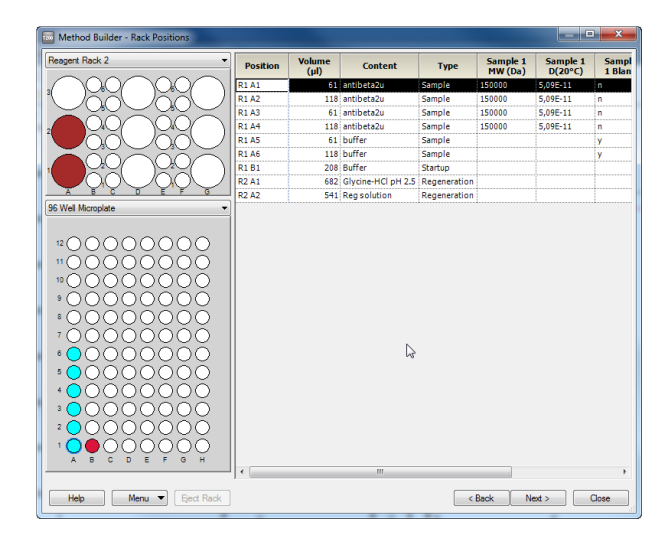

The run will take about 50 min.

## **Evaluating the results**

Use the *Help* function in the software or refer to the Biacore T200 Software Handbook for details of how to work with the evaluation software.

1. Open your result file in Biacore T200 Evaluation software.

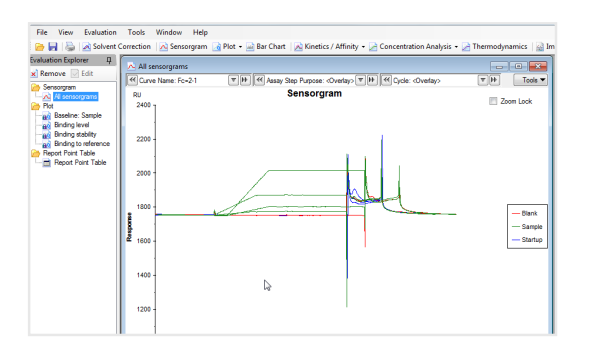

2. Select *Concentration Analysis:Calibration-free* from the toolbar.

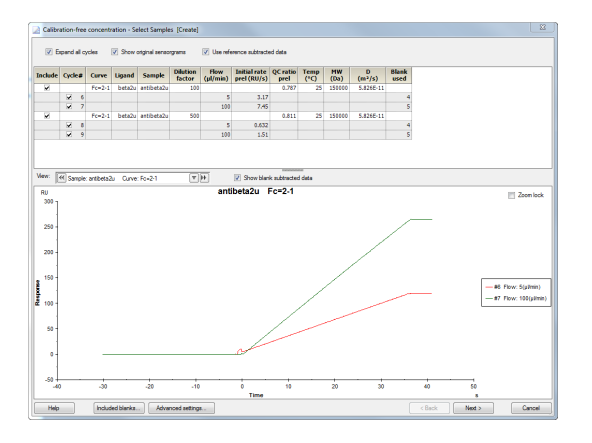

3. Check through the sensorgrams and preliminary data for general quality using the *View* control. Exclude any samples or cycles that are unacceptable.

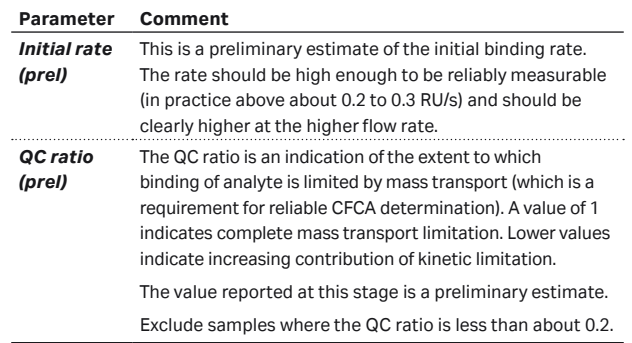

**Note:** Evaluation requires at least two sensorgrams with different flow rates for each sample. If cycles are excluded so that this condition is not fulfilled, the sample concerned will not be evaluated.

#### 4. Click *Next* to present the results.

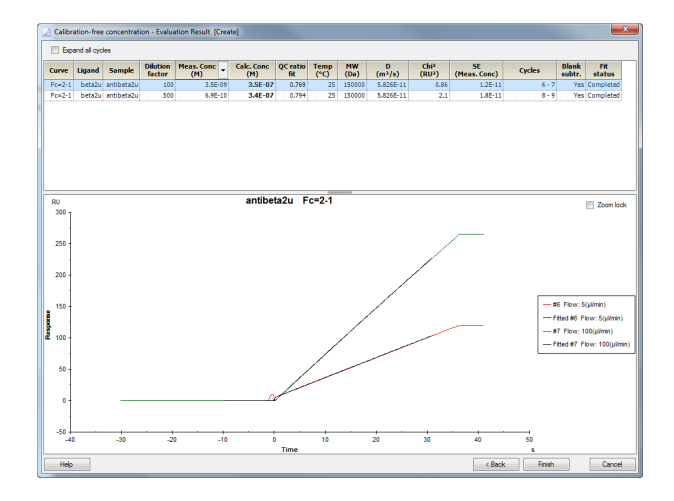

5. In assessing the results, judge both the quality of fit and the reported parameters. Pay particular attention to the following:

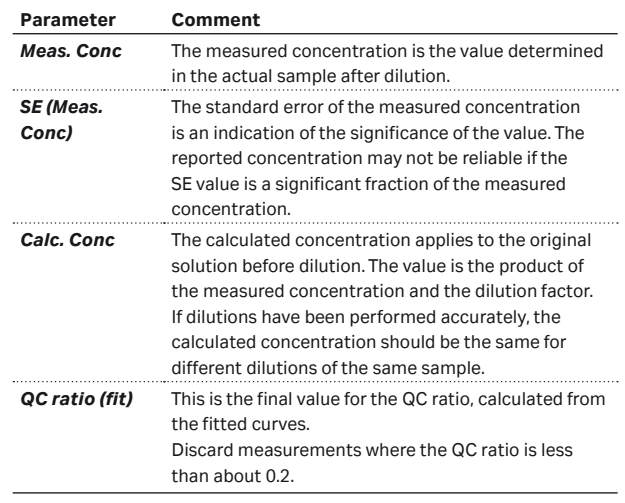

**Note:** The value shown for the diffusion coefficient D is converted from the value you entered as the temperature of the assay.

6. Click *Finish* to save your results or *Back* to review the sample selection step.

# **Ordering information**

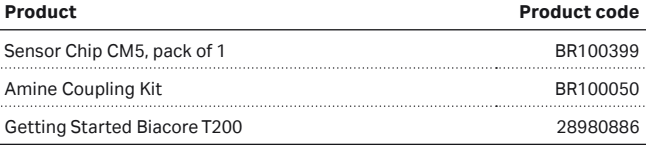

#### **[cytiva.com](http://www.cytiva.com)**

Cytiva and the Drop logo are trademarks of Global Life Sciences IP Holdco LLC or an affiliate. Biacore is a trademark of Global Life Sciences Solutions USA LLC or an affiliate doing business as Cytiva. © 2020 Cytiva

All goods and services are sold subject to the terms and conditions of sale of the supplying company operating within the Cytiva business. A copy of those terms and conditions is available on request. Contact your local Cytiva representative for the most current information.

For local office contact information, visit [cytiva.com/contact](http://www.cytiva.com/contact)

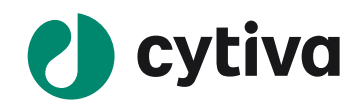